## MyMedia: How to Add

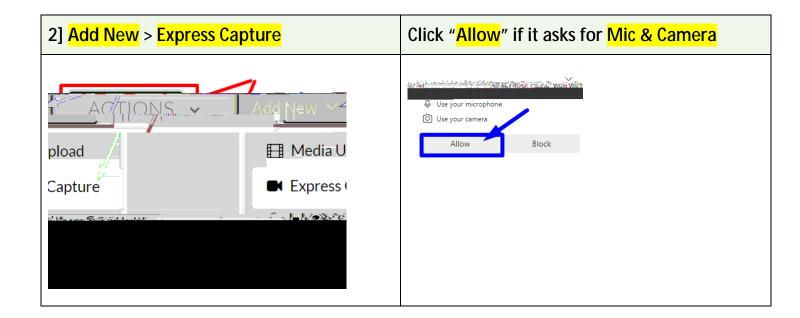

3] Start recording (red button) and wait for 3 seconds before start talking.

Other cameras and mics can be selected, if any.

"Screen Share" for showing your app (e.g., PowerPoint) or screen simultaneously.

30 minutes is the maximum recording time for Express Capture.

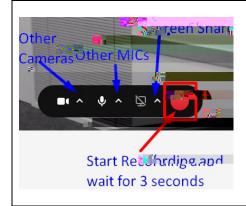

4] Stop recording (red button) when you are done.

30 minutes is the maximum recording time for Express Capture.

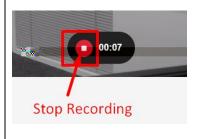

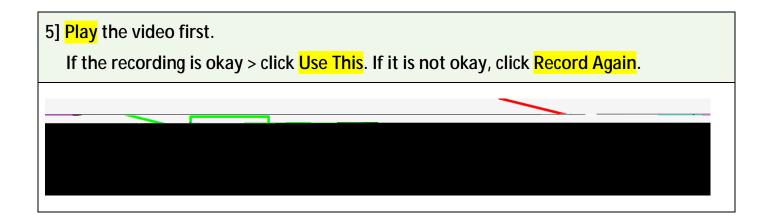

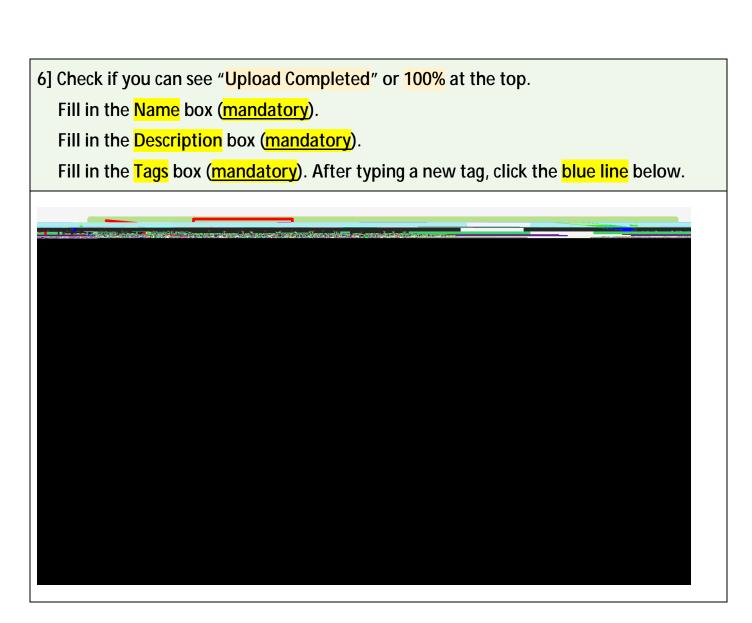

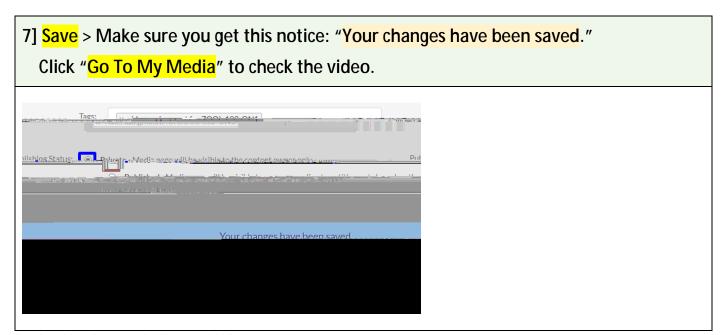

Revised by Soowook Kim on AUG 24, 2023.